## *Foreign Language Test Results*

(example shown below)

## **Introduction**

This section provides the procedure for the unit Educational Services Officer (ESO) to enter a member's Defense Language Proficiency Test (DLPT) results in the system. Entering DLPT test results will automatically add/update the member's language skills and certifications in the system.

## **Procedure**

Start **Internet Explorer**, sign into **PeopleSoft** (note, see the [Signing In topic](http://cgweb.psc.uscg.mil/direct-Access/using_peoplesoft/signing_in.htm) in the Using PeopleSoft section if you need help getting started) and follow these steps to complete this procedure.

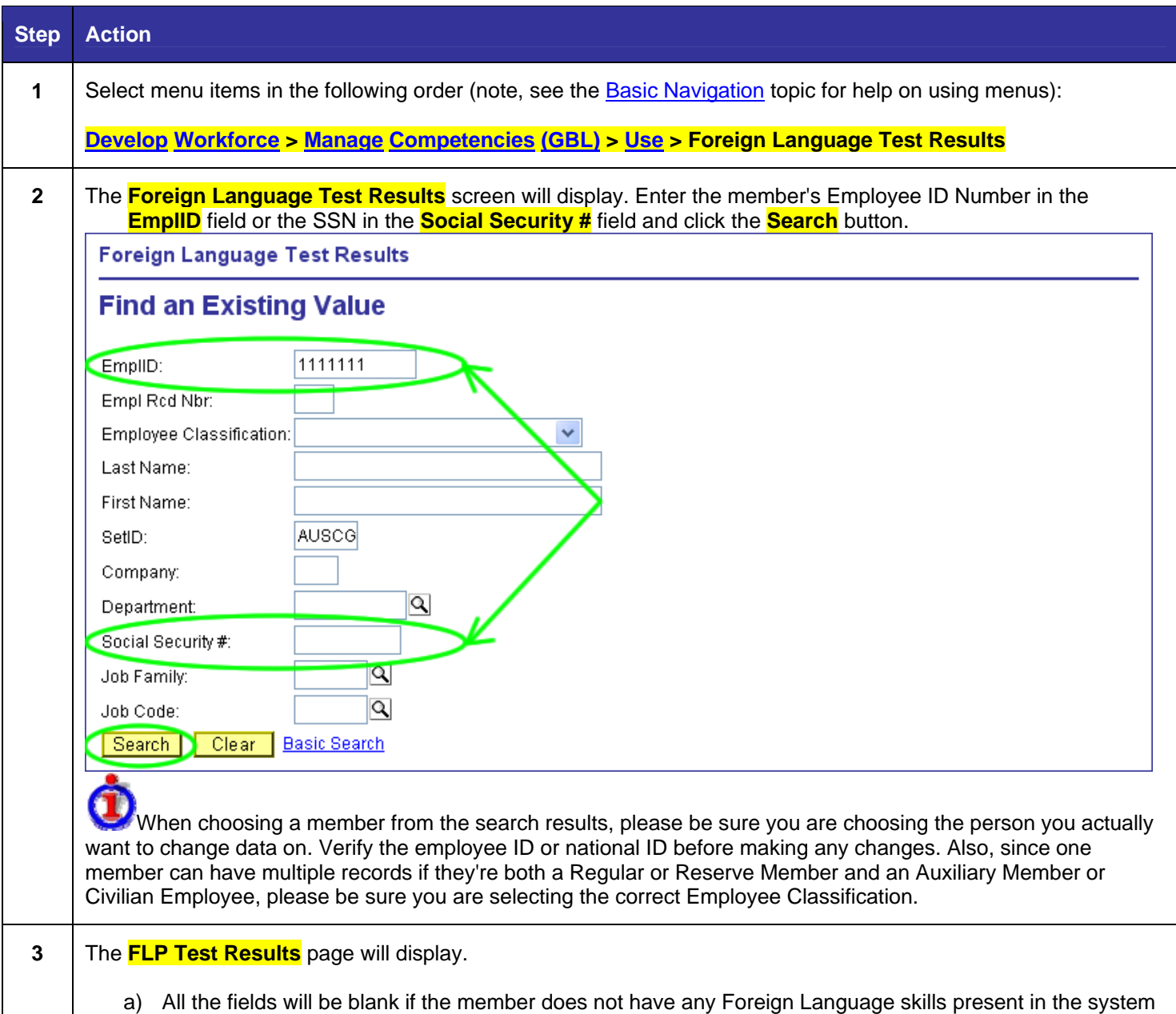

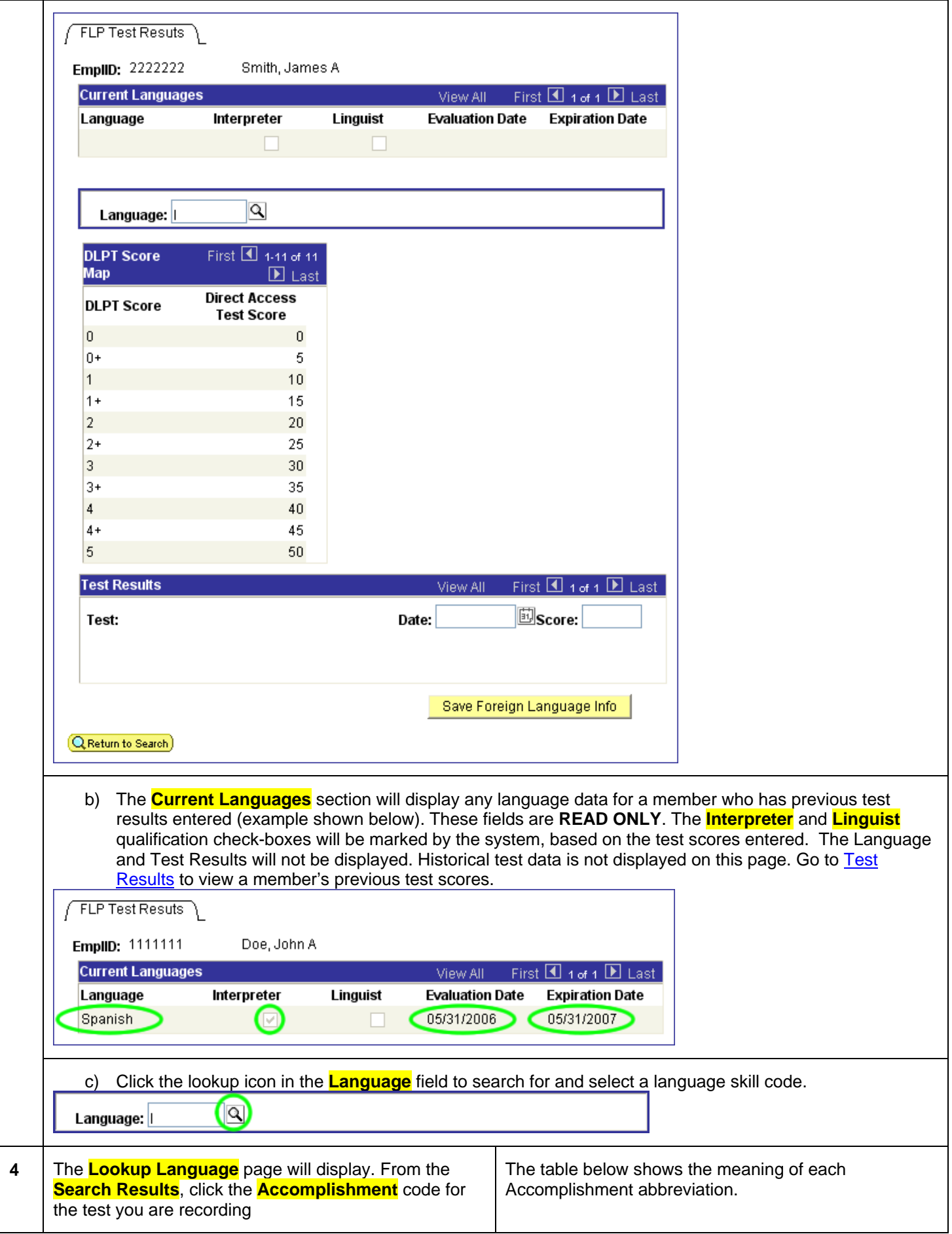

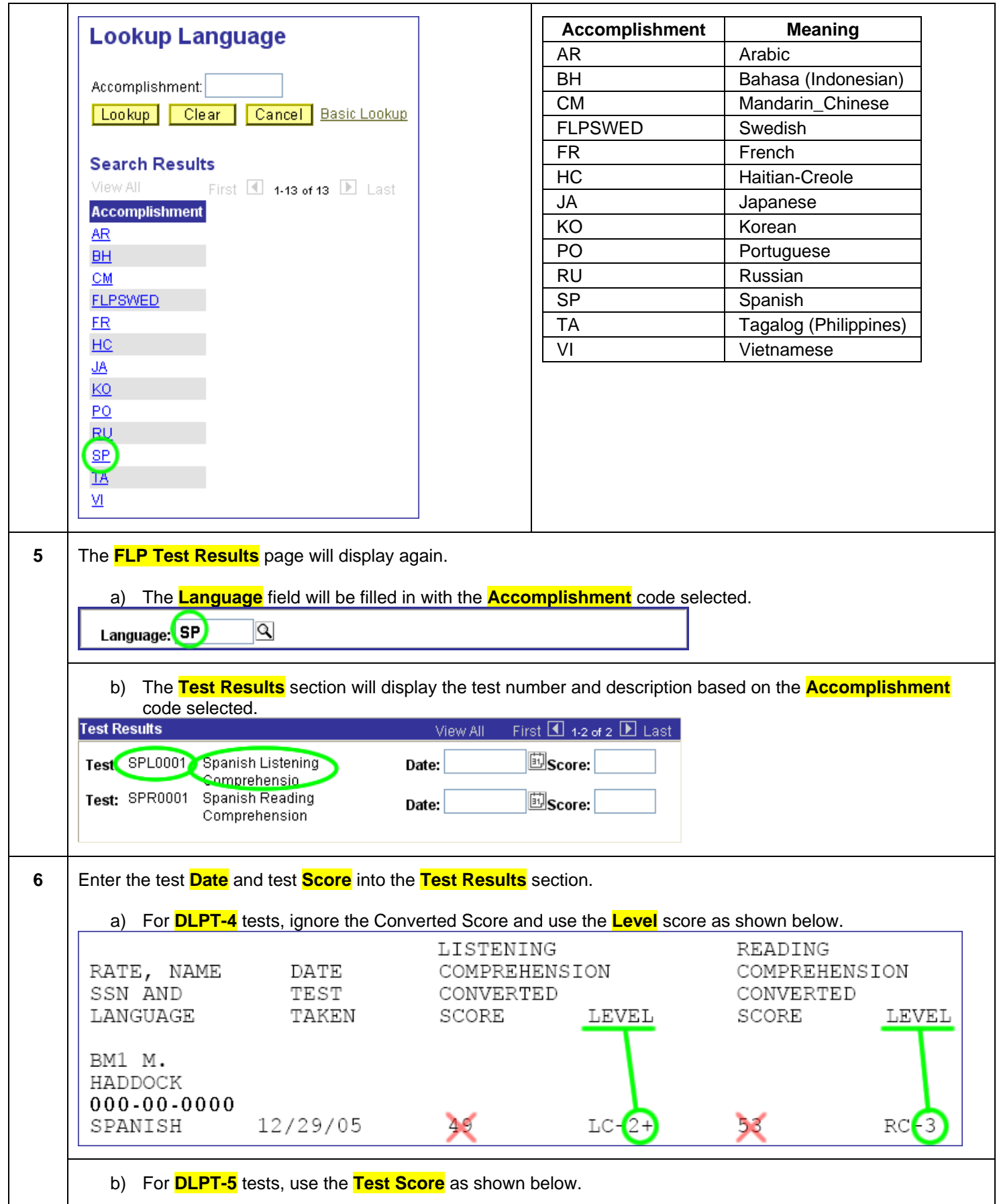

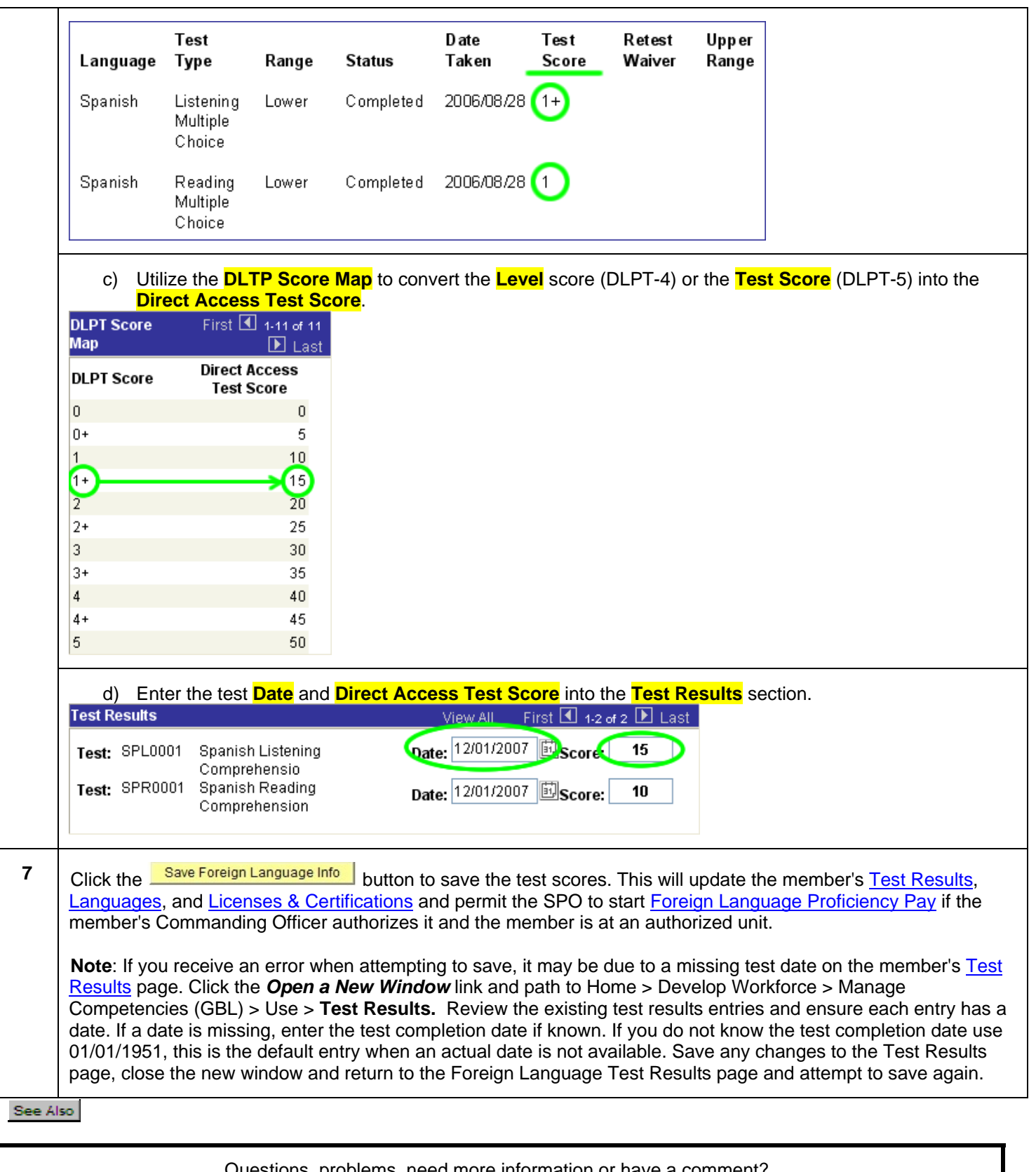

Questions, problems, need more information or have a comment? [Submit an Online Trouble-Ticket/Info Request](http://www.uscg.mil/hq/psc/customerservice.shtm) or call (866) 772-8724 (toll free) or (785) 339-2200 -- 0700-1600 M-F (central time) (Note: Password resets are not provided via telephone. Use the **[Online Trouble-Ticket](http://www.uscg.mil/hq/psc/customerservice.shtm)** for password problems)